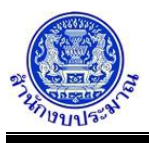

## **โปรแกรมบันทึกตัวชี้วัดของผลผลิต**

### **วัตถุประสงค์**

สำนักงบประมาณกำหนดผลผลิต ประเภทตัวชี้วัด และหน่วยนับ

ส่วนราชการไม่สามารถแก้ไขรายละเอียดที่สำนักงบประมาณกำหนด

ส่วนราชการบันทึกค่าเป้าหมายตัวชี้วัด ประกอบด้วย

- 1. บันทึกข้อมูลการจัดทำแผนการปฏิบัติงานของปีงบประมาณปัจจุบัน ตามตัวชี้วัดความสำเร็จของผลผลิตที่ สำนักงบประมาณกำหนด
- 2. บันทึกข้อมูลแผนการดำเนินงานและผลการดำเนินงานปีก่อนหน้า
- 3. บันทึกข้อมูลแผนการดำเนินงานใน ปีถัดไป

### **การเข้าใช้งานโปรแกรม**

ระบบคำของบประมาณ >> โปรแกรมบันทึกคำของบประมาณ >> บันทึกรายละเอียดหน่วยงาน >> โปรแกรมบันทึกตัวชี้วัดของผลผลิต

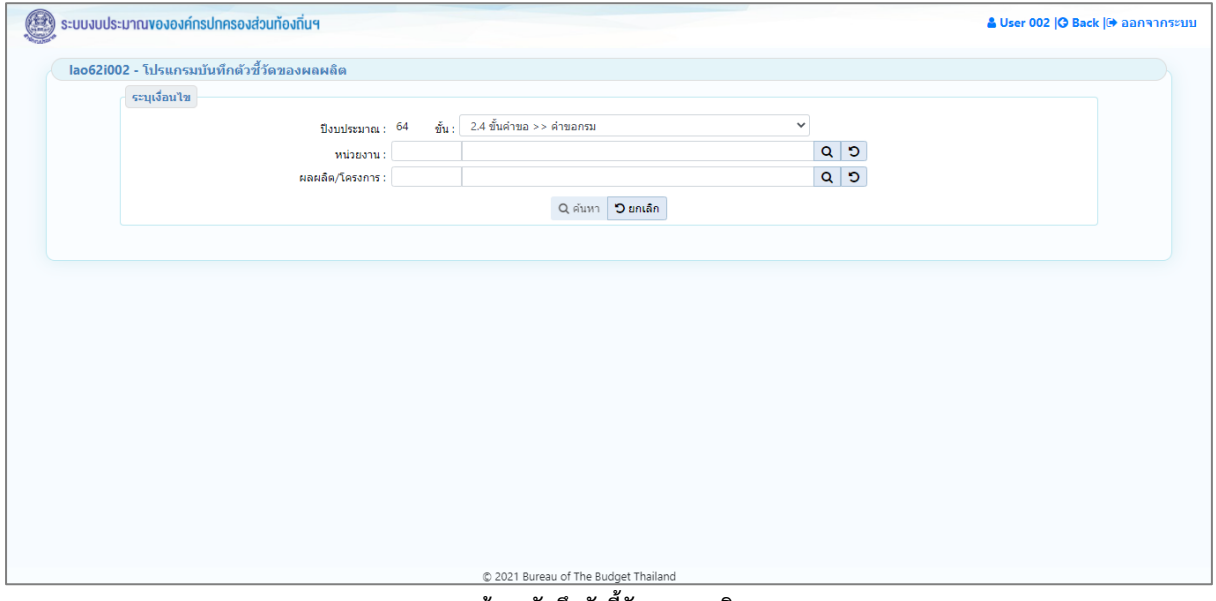

#### **หน้าจอบันทึกตัวชี้วัดของผลผลิต**

### *การค้นหาข้อมูล*

เงื่อนไขการค้นหา ประกอบด้วย ปีงบประมาณ ขั้น หน่วยงาน และ ผลผลิต/โครงการ

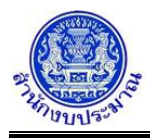

# **ขั้นตอนการทำงาน**

1. ระบุเงื่อนไข ได้แก่ ปีงบประมาณ ขั้น หน่วยงาน และ ผลผลิต/โครงการ

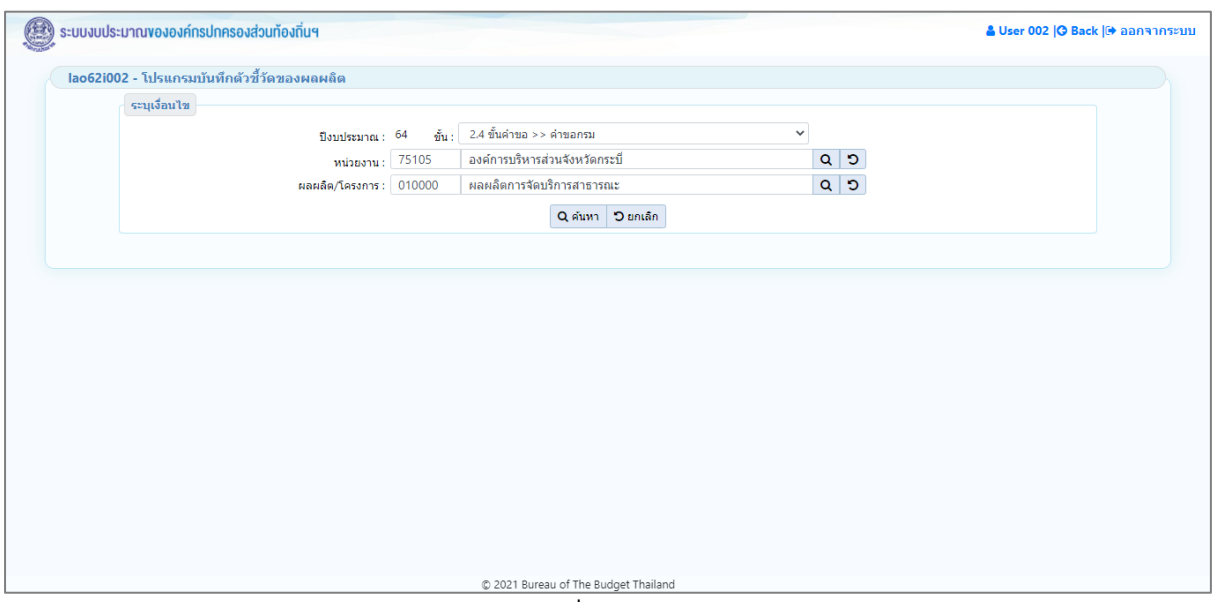

#### **หน้าจอเงื่อนไขการค้นหา**

2. คลิกปุ่ม <mark>Q ค้นหา</mark> เพื่อค้นหาข้อมูล โปรแกรมจะแสดงหน้าจอดังรูป

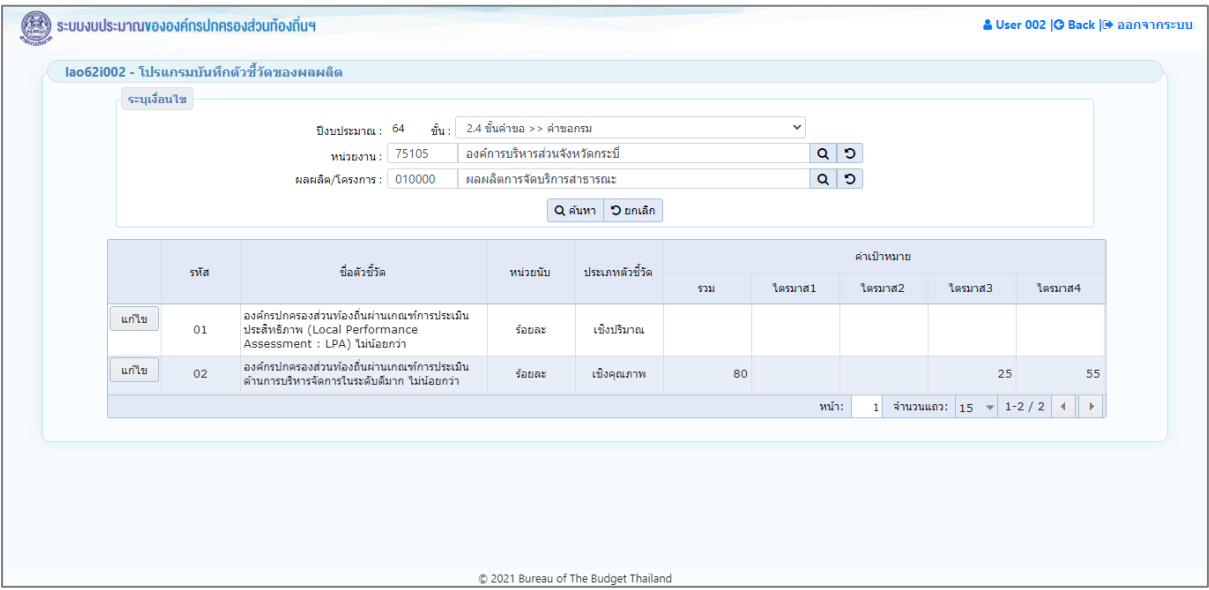

**หน้าจอแสดงผลการค้นหา**

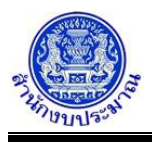

### *การบันทึกข้อมูล*

### **ขั้นตอนการทำงาน**

- 1. จากหน้าจอแสดงผลการค้นหา ส่วนแสดงรายละเอียดตัวชี้วัด : รหัส ชื่อตัวชี้วัด หน่วยนับ ประเภทตัวชี้วัด ค่าเป้าหมายแสดงภาพรวม ไตรมาส 1 - ไตรมาส 4 (ระบบไม่ให้แก้ไข)
- 2. จากหน้าจอแสดงผลการค้นหา คลิกปุ่ม <mark>แก่ไข เ</mark>พื่อบันทึกข้อมูลตัวชี้วัดของผลผลิต โปรแกรมจะแสดงหน้าจอ ดังรูป

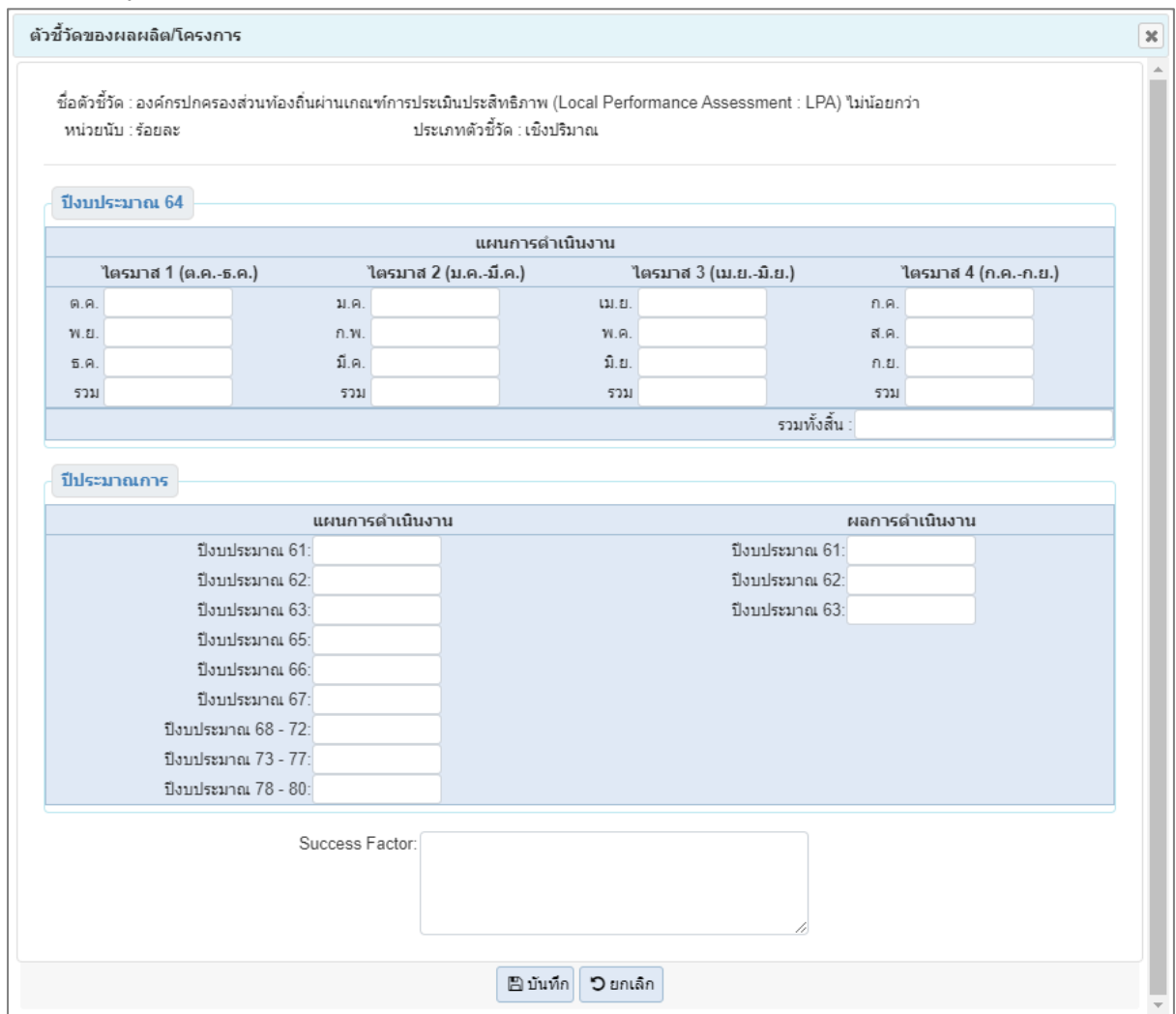

**หน้าจอข้อมูลตัวชี้วัดของผลผลิต/โครงการ**

- 3. ส่วนราชการบันทึกแผนการดำเนินงานของตัวชี้วัดของผลผลิต/โครงการ โดยรายละเอียดการบันทึกประกอบด้วย
	- แผนการดำเนินงาน ปีงบประมาณปัจจุบัน บันทึกข้อมูลค่าเป้าหมายตัวชี้วัดรายเดือน ตามไตรมาส รวมไตรมาส และรวมทั้งสิ้น
	- แผนการดำเนินงาน ปีประมาณการ (ปีก่อนหน้าและปีถัดไป) บันทึกข้อมูลค่าเป้าหมายตัวชี้วัด ภาพรวมรายปี ตามแผนการดำเนินงานของส่วนราชการ
	- ผลการดำเนินงาน ย้อนหลัง 3 ปี บันทึกข้อมูลผลการดำเนินงานตามค่าเป้าหมายตัวชี้วัดภาพรวมรายปี
	- Success Factor

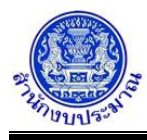

• การป้อนอักขระในช่อง แผนดำเนินการ และ ผลการดำเนินการ ต้องเป็น ตัวเลข 0 - 9 หรือ "," "/" "." "-" เท่านั้น หากป้อนนอกเหนือจากที่กำหนดไม่สามารถบันทึกข้อมูลได้ โปรแกรมจะแสดงข้อความแจ้งเตือนดังรูป

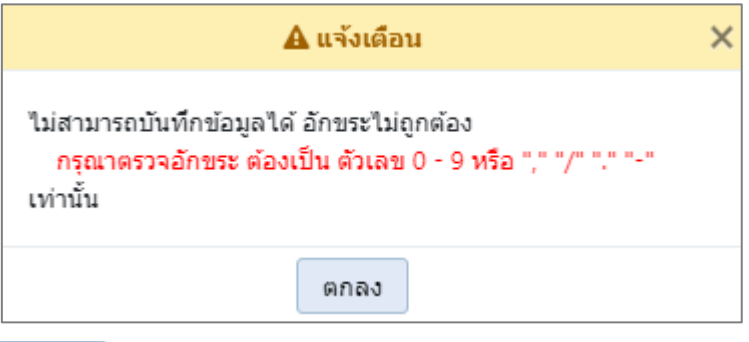

คลิกปุ่ม เพื่อรับทราบการแจ้งเตือน พร้อมตรวจสอบข้อมูลที่เกิดข้อผิดพลาด

- 4. เมื่อทำการบันทึกรายละเอียดข้อมูล เรียบร้อยแล้ว
	- คลิกปุ่ม เพื่อบันทึกข้อมูล โปรแกรมจะแสดงข้อความดังรูป

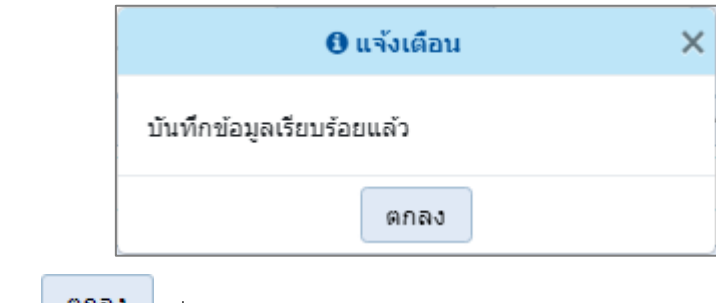

คลิกปุ่ม เพื่อรับทราบการบันทึกข้อมูล

• กรณีระบุข้อมูลรายเดือนของแต่ละไตรมาส หากไม่ระบุข้อมูลรวมไตรมาส จะไม่สามารถบันทึกข้อมูลได้ โปรแกรมจะแสดงข้อความแจ้งเตือนดังรูป

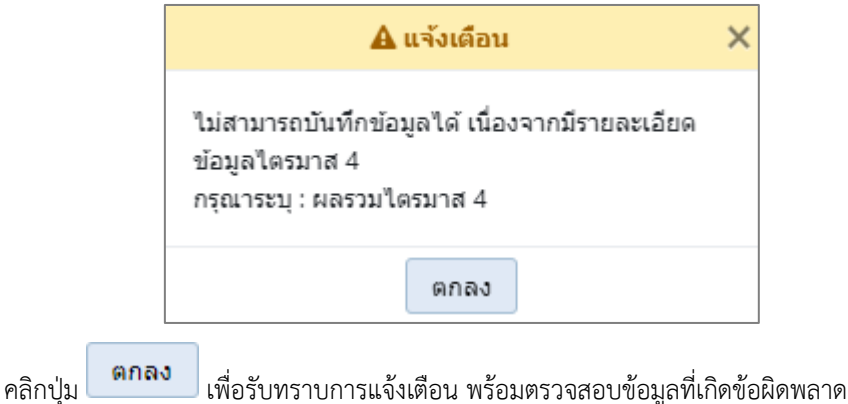

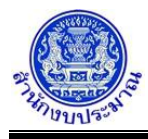

• กรณีระบุข้อมูลรวมของแต่ละไตรมาส หากไม่ระบุข้อมูลรวมทั้งสิ้น จะไม่สามารถบันทึกข้อมูลได้โปรแกรมจะ แสดงข้อความแจ้งเตือนดังรูป

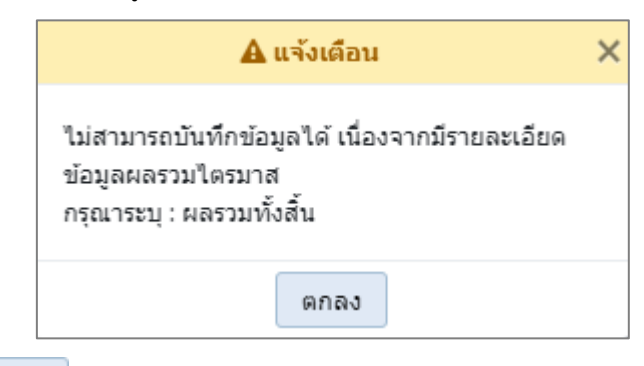

คลิกปุ่ม เพื่อรับทราบการแจ้งเตือน พร้อมตรวจสอบข้อมูลที่เกิดข้อผิดพลาด

• กรณีมีการนำส่งข้อมูล (Sign Off) เมื่อคลิกปุ่ม เพื่อบันทึกข้อมูล โปรแกรมจะแสดงข้อความแจ้ง เตือนดังรูป

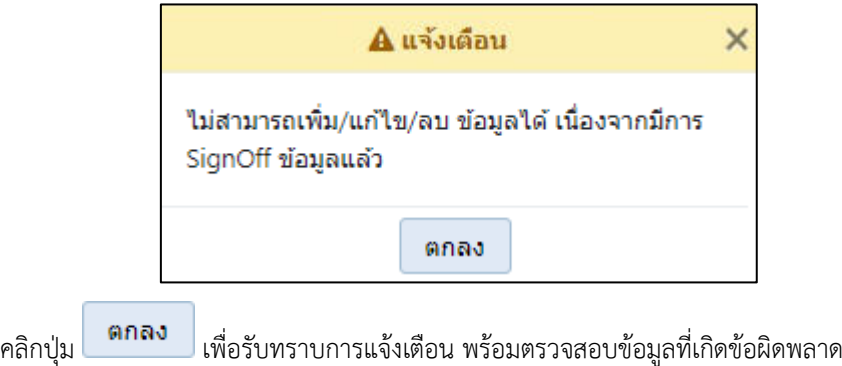

## *การแก้ไขข้อมูล*

## **ขั้นตอนการทำงาน**

1. จากหน้าเงื่อนไขการค้นหา คลิกปุ่ม <mark>Q ค้นหา </mark> เพื่อค้นหาข้อมูล โปรแกรมจะแสดงหน้าจอดังรูป

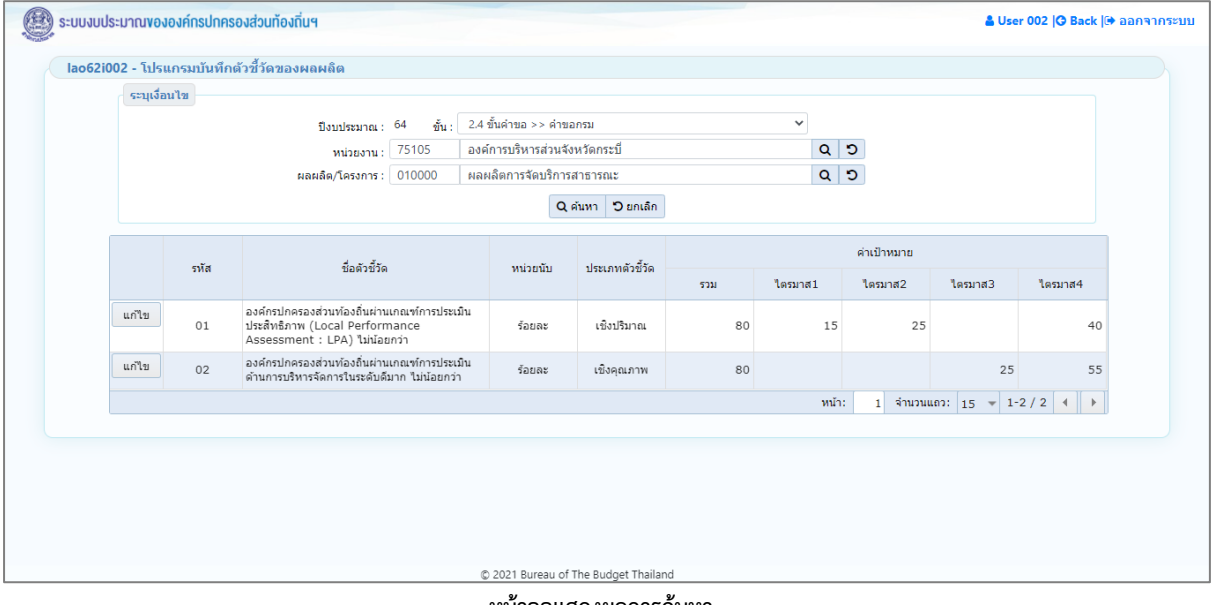

#### **หน้าจอแสดงผลการค้นหา**

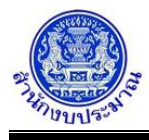

2. คลิกปุ่ม <mark>แก่ไข เ</mark>พื่อแก้ไขข้อมูลตัวชี้วัดของผลผลิต/โครงการ โปรแกรมจะแสดงหน้าจอดังรูป ตัวชี้วัดของผลผลิต/โครงการ  $\overline{\mathbf{x}}$ ชื่อตัวชี้วัด : องค์กรปกครองส่วนท้องถิ่นผ่านเกณฑ์การประเมินประสิทธิภาพ (Local Performance Assessment : LPA) ใม่น้อยกว่า ประเภทตัวซี้วัด : เชิงปริมาณ หน่วยนับ : รัคยละ ปีงบประมาณ 64 แผนการดำเนินงาน ไตรมาส 1 (ต.ค.-ธ.ค.) ไตรมาส 2 (ม.ค.-มี.ค.) ไตรมาส 3 (เม.ย.-มิ.ย.) ไตรมาส 4 (ก.ค.-ก.ย.) 5 บ ด 5  $11.51$  $\omega$ กด  $\overline{5}$  $10$  $W.E$  $n.w$  $W.R.$ ส.ค  $\overline{5}$  $\tilde{1}$   $\alpha$  $\overline{10}$ มิย  $\overline{40}$  $5.9$  $0.51$  $15$  $\overline{25}$  $40$ รวม รวม 5011 5011 รวมทั้งสิ้น 80 ปีประมาณการ แผนการดำเนินงาน ผลการดำเนินงาน ปิ้งบประมาณ 61:  $70$ ปิงบประมาณ 61:  $100$ ปีงบประมาณ 62:  $70$ ปิ่งบประมาณ 62:  $100$  $100$ ปิงบประมาณ 63:  $70$ ปิงบประมาณ 63: 80 ปิ่งบประมาณ 65: ปีงบประมาณ 66: 80 ปิงบประมาณ 67: 80 ปีงบประมาณ 68 - 72: 80 ปิงบประมาณ 73 - 77: 80 ปิ้งบประมาณ 78 - 80: 80 Success Factor ี่ ≌ี บันทึก <mark>⊃ี</mark> ยกเลิก **หน้าจอข้อมูลตัวชี้วัดของผลผลิต/โครงการ** 3. ทำการแก้ไขรายละเอียดข้อมูลให้ครบถ้วนสมบูรณ์ 4. คลิกปุ่ม <mark>เ<sup>พ</sup>ิ บันทึก</mark> เพื่อแก้ไขข้อมูล โปรแกรมจะแสดงข้อความดังรูป

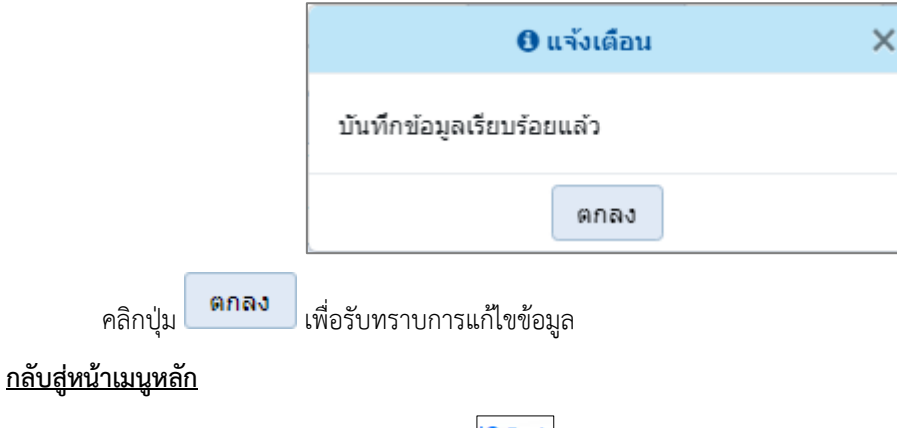

❖ เมื่อต้องการกลับสู่หน้าจอเมนูหลัก คลิกปุ่ม <mark>IG Back</mark>